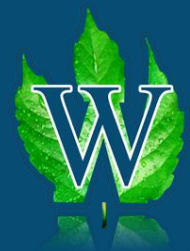

**WEINBAU-ONLINE.DE – SOFTWARE FÜR WINZER**

*Hinweis: Wir bitten um Verständnis, dass wir bei selbst gekaufter Hardware immer nur begrenzten Support leisten können. Käufe erfolgen hier auf eigenes Risiko!*

## Drucker und Bon-Drucker werden vom PC angesteuert. Die Kassenschublade wird vom Bon-Drucker geregelt, sofern er dies unterstützt.

## **Weinbau-online.de: Kasse**

Dieses Dokument soll Ihnen die Weinbau-online.de Kasse - oder viel mehr das Konzept dahinter - erklären und näher bringen. Die Kasse bedient sich Firefox-Browsers, den Sie auch schon aus dem Tagesgeschäft mit Weinbau-online.de kennen. Daher kann die Kasse mit jedem **Windows**-PC, der über den Firefox-Browser und den Zugang zum Internet verfügt, genutzt werden. (IOS / MAC sollten Sie vor Kauf einmal testen, ob der Druck mit dem Bondrucker funktioniert.)

Um die Nutzung so angenehm wie möglich zu machen, empfehlen wir jedoch ein Tablet oder einen Monitor mit Berührungsempfindlicher Oberfläche, damit die Kasse mit dem Finger bedient werden kann. Die Ausgabe der Belege kann einmal über einen normalen Drucker als gewohnte Rechnung, und einmal als Bon über einen Bon-Drucker erfolgen. Der Bon-Drucker wiederrum kann – je nach Modell – eine Kassenschublade ansteuern. Folgende Skizze verdeutlicht den Aufbau:

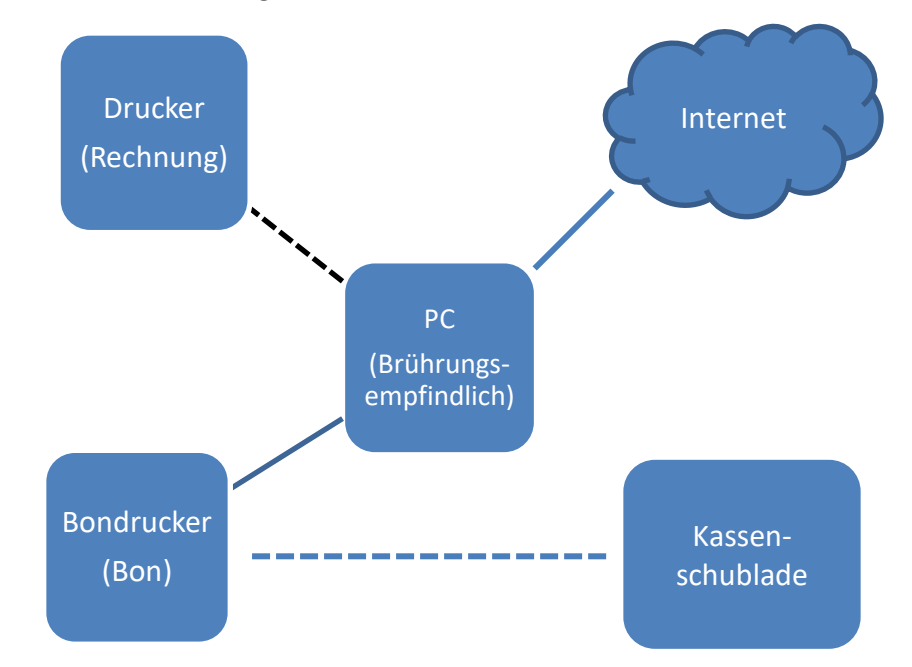

## **Technische Konfiguration der Kassierhilfe**

Theoretisch können Sie als Nutzer alle Komponenten selbst zusammen stellen. Sie können als PC Ihren eigenen Laptop, Ihren persönlichen Drucker, sowie eigene Bon-Drucker und Kassenschubladen benutzen. Um Ihnen den Start mit der Kassierhilfe leichter zu machen, haben wir folgendes Paket zusammengestellt:

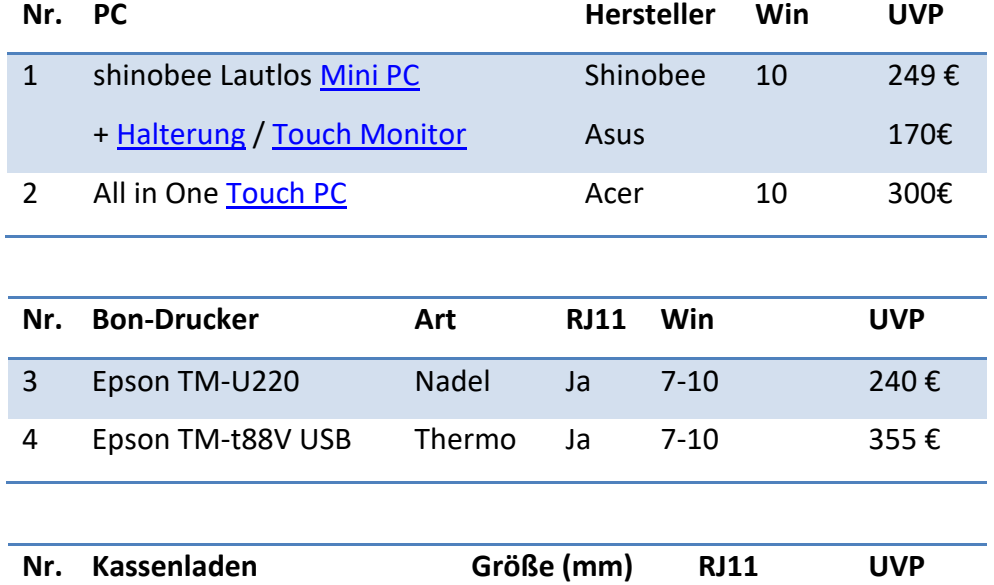

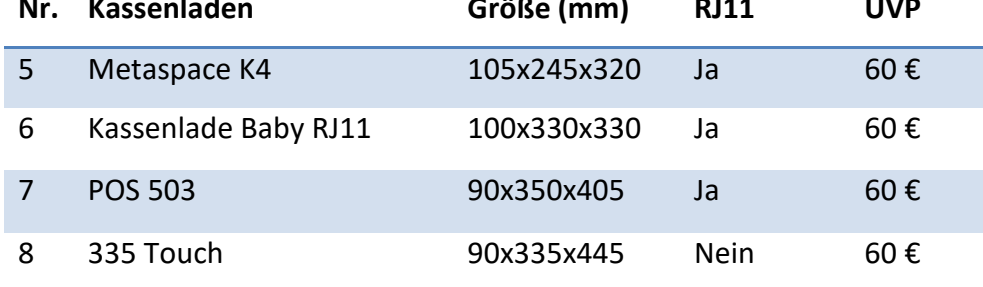

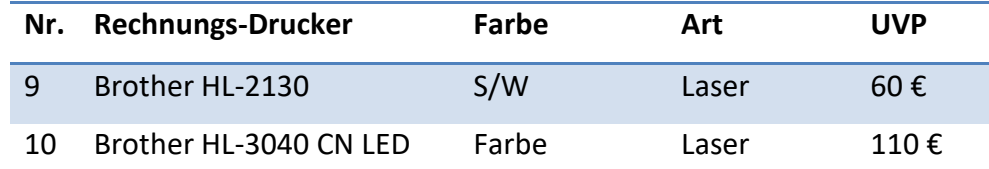

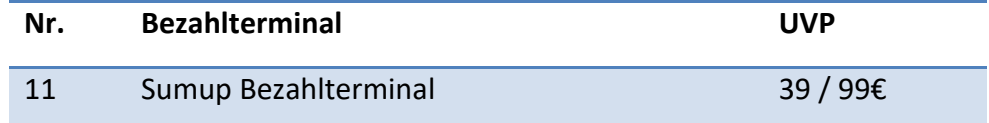

Alle Preise sind eine unverbindliche Preisempfehlung und nicht bindend. Sie erhalten ein gesondertes Angebot von uns.

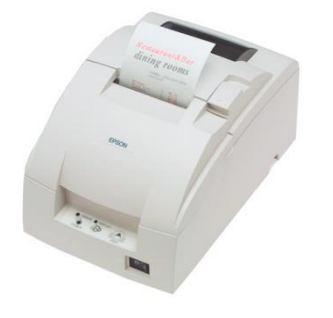

Der RJ11-Anschluss wird benötigt um eine Kassenschublade an den Drucker anzuschließen.

## **Anpassung des Firefox-Browsers und Adobe-Readers**

*Achtung: Hier nur mit technischen Kenntnissen weiter machen!*

Damit die Kasse optimal mit Ihrem Browser zusammen arbeitet, sind einige Anpassungen zu erledigen. Falls Sie im Folgenden nicht weiter wissen, raten wir Ihnen sich technische Hilfe zu nehmen oder die Kasse *vorkonfigurieren* zu lassen. (Siehe Angebot [www.weinbau-online.de.](http://www.weinbau-online.de/)) Bei einer durch uns vorkonfigurierten Kasse, entfällt dieser Schritt. Folgende Schritte sind durchzuführen:

- 1. Installieren Sie den Drucker auf dem PC oder Tablet
- 2. Öffnen Sie den Firefox-Browser und geben Sie "about:config" in die URL-Leiste ein.
- 3. Ändern Sie folgende werte oder erstellen Sie sie neu (hier am Beispiel des Epson-Druckers):

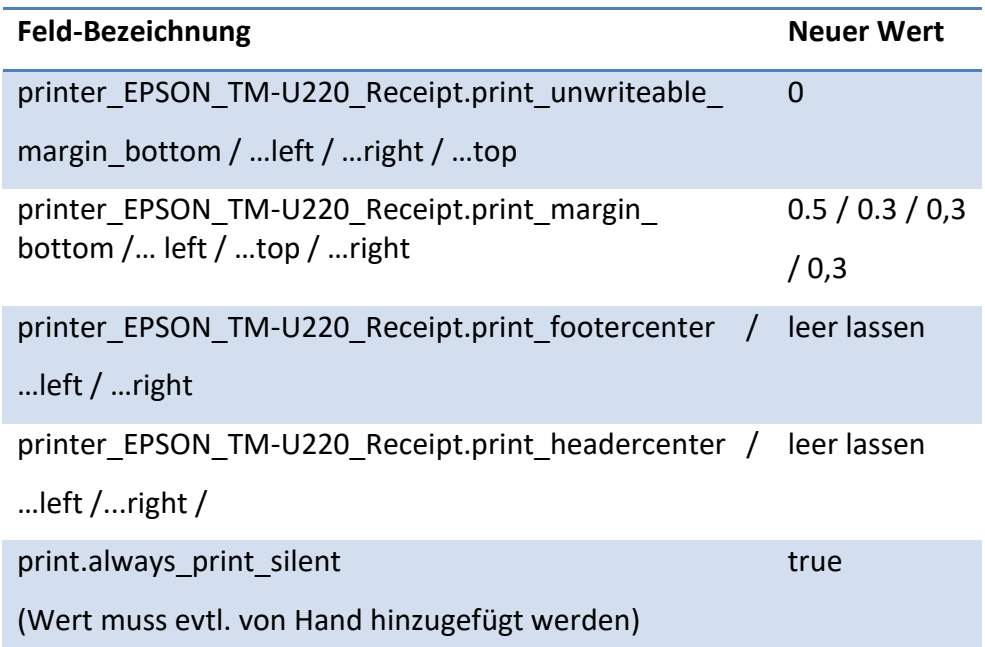

- 4. Stellen Sie den Bondrucker als Standartdrucker des Firefox-Browsers ein (drücken Sie strg+p und wählen Sie den Bondrucker aus).
- 5. Stellen Sie den Dokumentendrucker als Standartdrucker des Adobe-Pdf Readers ein.
- 6. Achten Sie darauf, dass alle Felder in "Einstellungen" und dann "Dokumente" korrekt und möglichst vollständig ausgefüllt sind (Steuernummer, Anschrift etc.)

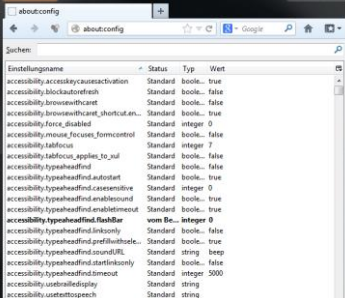